## 9002/82/20 03/28/2005 **P/N 39T2234** X41 Tablet  $\bigodot$  $\boldsymbol{\Theta}$  $\bullet$  $\mathbf Q$  $\bullet$  $\bigoplus$  $\bullet$ 9 Access IBM-knop. Deze Installatie-instructies **Installatie-instructies ThinkPad** \* Zie ommezijde voor opmerkingen<br>over niet-genoemde, ontbrekende of<br>beschadigde items en de Herstel-CD.<br>**Opmerking:** Lees de veiligheidsvoorschriften in<br>de publicatie Service en probleemoplossing<br>voordat u de computer in g over niet-genoemde,\* Zie ommezijde voor opmerkingen Schuif de grendel<br>open en klap het<br>beeldscherm uit. Druk voor meer informatie op de Access IBM-knop: Installeer de batterij:<br>De batterij is klaar voor gebruik. beschadigde items en de Herstel-CD. **Modemkabel** instructiesThinkPad-computer Zet **Opmerking:** Bij sommige modellen<br>heeft de batterij een andere vorm. Configureer hetmanier als de knoppen van een muis. Aanwijzen en klikken metSluit deheeft de batterij een andere vorm. Opmerking: beeldscherm uit. open en klap het Schuif de grendel Keer het tabletDit kan enkele minuten duren en de computer kan enkele keren opnieuw worden opgestart. bewegen. Druk het knopje van de IBMDe batterij is klaar voor gebruik. Installeer de batterij: voordat u de computer in gebruik neemt. de publicatie Service en probleemoplossing Opmerking: 39T2234 J ThinkPad-computerModemkabel MinackPoint- $\overline{2}$ de computer aan: voor meer informatie op deD AC-adapter aan: gelden alleenDe knoppen links en rechts onder de spatiebalk werken op dezelfde  $\boxed{\ominus}$ **Uitpakken:**  $\mathbf{r}$ Uitpakken: Bij sommige modellen Lees de veiligheidsvoorschriften in  $#<sub>1</sub>$ Series Setup Poster o<br>3 ontbrekende of mee. Draai het beeldscherm<br>180 graden met de klok besturingssysteem metdoptjes 2180 graden met de klok Draai het beeldscherm voor de eerste Batterij  $\frac{1}{\sqrt{2}}$  TrackPoint in de richting waarin u de aanwijzer wilt Le Le La cellen)  $\bigcirc$  het IBM Digitalosatorpen DBoeken of ellen) -<br>- Pen<br>Pen - Reservepunten Boeken Digitalosatorpen Verwijderhulpstuk Access IBM-knop: installatie.TrackPoint-navigatiesysteem: Sluit het beeldscherm<br>en druk de grendel in. en druk de grendel in. Sluit het beeldscherm  $\circ$  $\rightarrow$ **2** de instructies op het Voor meer  $\mathbb{R}$ Netsnoer  $\mathbb H$  $\overline{2}$ Netsnoer **A** - Service en probleemoplossing - Installatie-instructies (dit blad) Andere bijlagen  $\sqrt{4}$ (VCCESS IBN) informatie40) ШШ AC-adapter  $\Rightarrow$  drukt u op de AC-adapter ||a<br>|| scherm:  $\overline{\phantom{a}}$  $\blacksquare$  $\overline{\mathfrak{g}}$  . ThinkVantage<sup>™Design</sup> Penhouder<br>Hier kunt u de digitaliseerpen<br>opbergen als u de pen niet<br>gebruikt opbergen als u de pen niet Penhouder Hier kunt u de digitaliseerpen  $\bigcirc$  $\bullet$  $\begin{bmatrix} 0 \\ 1 \\ 0 \end{bmatrix}$ USB-aansluiting met voeding<br>Voor optische USB-stations zonder . Voor optische USB-stations zonder aparte voedingsadapter. USB-aansluiting met**EXECUTED Bluetooth-antenne** Bluetooth-antenne  $\begin{picture}(20,20) \put(0,0){\line(1,0){155}} \put(15,0){\line(1,0){155}} \put(15,0){\line(1,0){155}} \put(15,0){\line(1,0){155}} \put(15,0){\line(1,0){155}} \put(15,0){\line(1,0){155}} \put(15,0){\line(1,0){155}} \put(15,0){\line(1,0){155}} \put(15,0){\line(1,0){155}} \put(15,0){\line(1,0){155}} \put(15,0){\line(1,0){155}} \$  $\circledcirc$  $\boxed{\text{D}}$ Font : IBM Fonts and Helvetica Neue Family<br>Material : 100 gsm gloss art paper (Use 100% recycled paper in only Japan.)<br>Blue line shows die-cut. DO NOT PRINT.<br>Please change the barcode No. and printing country name. Color: 2 color job = Black (PMS Process Black C) and Red (PMS 032cvc)<br>(#Gray=45% Black, 20% Black) Size : 11x13 inches (i  $\overline{\overline{\bigcap}}$ **Grendel voor Aan/uit-knop** Grendel voorAan/uit-knop **Schermrotatie<br>Hiermee draait u het** Aan/uit-knop Knop voor SnelmenuHiermee draait u het scherm Schermrotatie Ctrl +Start het Snelmenu**Fn-toets**<br>In combinatie m<br>blauwe opdruk t<br>voor speciale Th voor specialeFn-toets Alt + Del  $\overline{\phantom{a}}$  $\Box$ aparte voe  $\Theta$

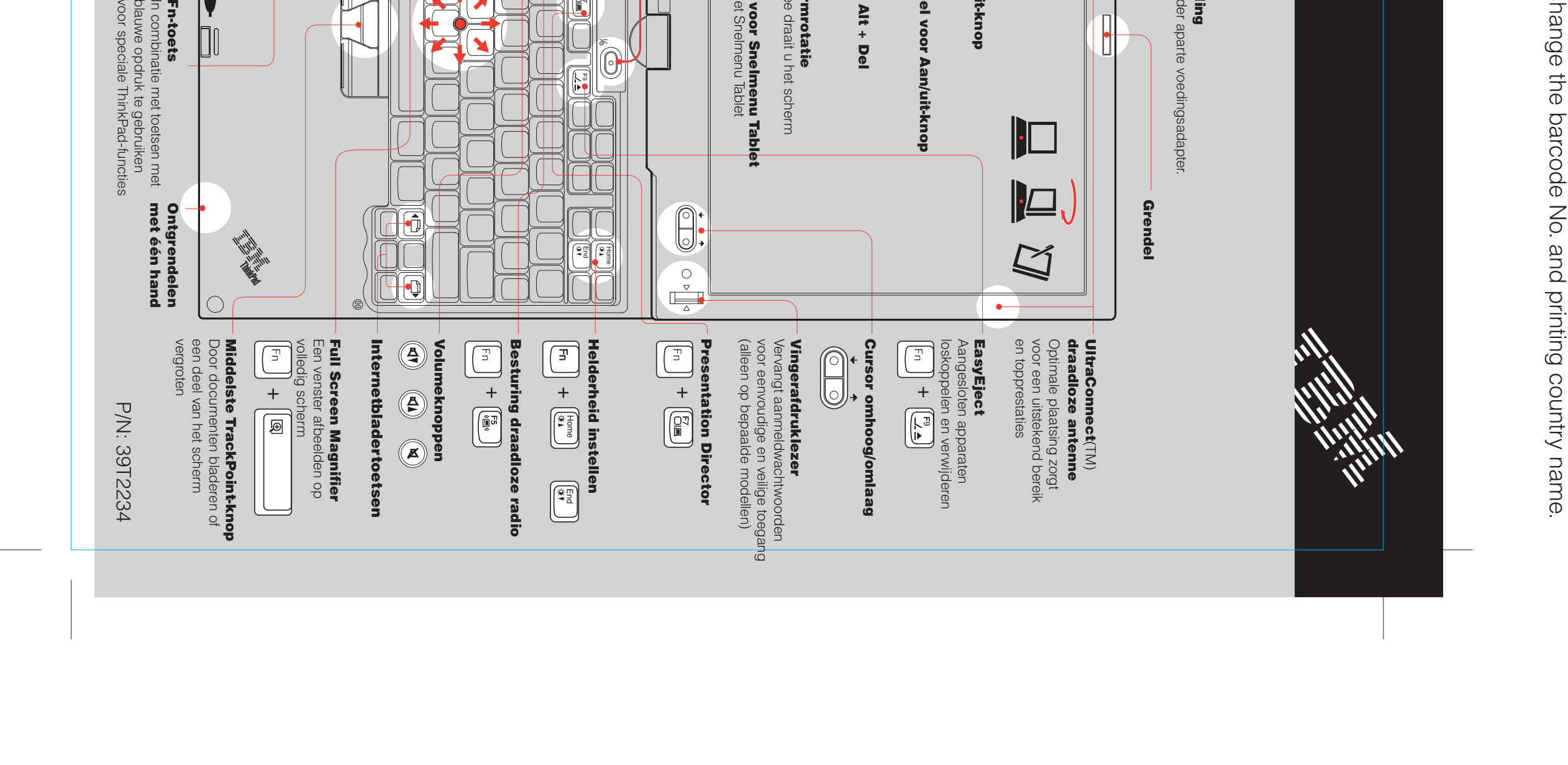